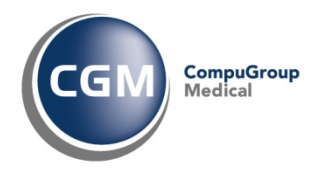

# **Utilizzo e Personalizzazione della funzione: Interazione tra Farmaci**

## **Manuale Utente**

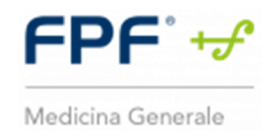

Questo documento descrive la gestione delle interazioni tra farmaci nell'utilizzo della cartella clinica FPF, sia nelle funzionalità di definizione di una prescrizione sia nelle configurazioni di personalizzazione dei dati, dell'utente utilizzatore del programma.

Copyright  $^{\circ}$  CompuGroup Medical Italia – All rights reserved.  $10^{10}$ 

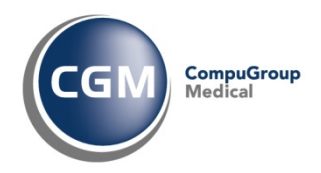

## **Sommario**

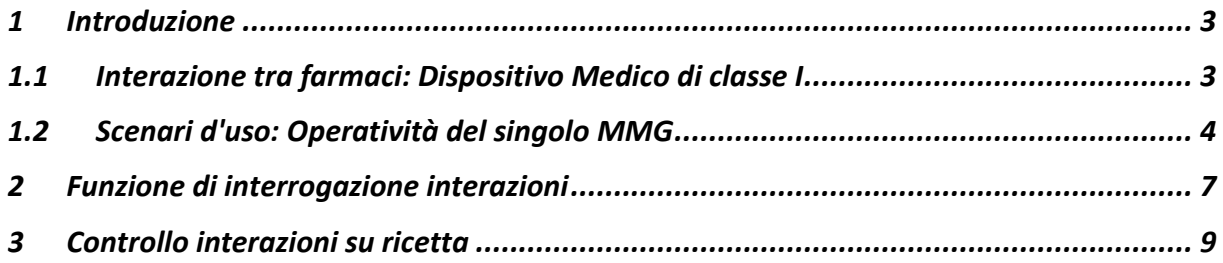

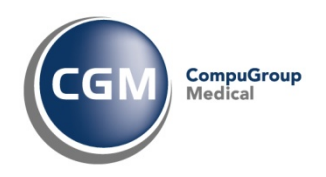

### **1 Introduzione**

Il presente documento indica le principali modalità operative di configurazione e utilizzo della funzionalità di "Interazioni tra Farmaci" - nel seguito indicate come Interazioni - che consente ai Medici di Medicina Generale - in seguito indicati con MMG - utilizzatori del software di cartella clinica CGM FPF di poter fruire in modo automatico o a richiesta delle informazioni relative alle interazioni durante la sessione di prescrizione di farmaci.

La funzionalità offerta dalla cartella clinica FPF ha l'obiettivo di segnalare al MMG i prodotti aventi principi attivi non compatibili, come p.es. coagulanti e anticoagulanti.

Le Interazioni possono provocare effetti collaterali, ne consegue l'importanza per il MMG di essere costantemente informato e aggiornato; le interazioni controllate sono relative alla dispensazione di tutti i farmaci sia quelli prescrivibili su ricettario SSN sia quelli dispensabili al banco.

La funzionalità delle Interazioni descritta in questo manuale permette al software di Cartella Clinica CGM FPF, nella funzionalità di gestione delle interazioni, di essere classificato come **Dispositivo Medico di classe I** a fronte della Direttiva 93/42/CEE e s.m.i. di cui è disponibile la dichiarazione di conformità scaricabile al seguente link.

Il documento descrive:

- le configurazioni di utilizzo della funzionalità nelle informazioni rese disponibili dalla Banca Dati farmaceutica, rilasciata da Farmadati
- le configurazioni di utilizzo della funzionalità nella definizione della prescrizione di farmaci;
- le modalità operative di aggiornamento della Banca Dati farmaceutica;
- le modalità operative di definizione e produzione della prescrizione di farmaci

Il documento inoltre fornisce le indicazioni in merito ai meccanismi di tracciamento delle attività che possono modificare le configurazioni e il conseguente utilizzo della funzionalità di interazione.

#### **1.1 Interazione tra farmaci: Dispositivo Medico di classe I**

CGM FPF, quale software che gestisce la funzionalità di Interazione tra Farmaci classificata come **Dispositivo Medico di classe I** a fronte della Direttiva 93/42/CEE e s.m.i., riporta nella maschera delle Informazioni le seguenti informazioni:

•

Indicazione dell'indirizzo della sede legale di Compugroup Medical Italia S.p.A.

•

il riferimento alla possibilità di consultare le istruzioni operative di utilizzo della funzionalità di Interazione tra farmaci al seguente link

## •

marchio della Comunità Europea che riporta che la funzionalità di Interazione tra farmaci è classificata come **Dispositivo Medico di classe I** a fronte della Direttiva 93/42/CEE e s.m.i. di cui è disponibile la dichiarazione di conformità scaricabile al seguente link.

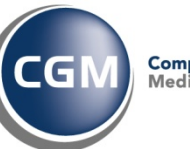

CompuGroup<br>Medical

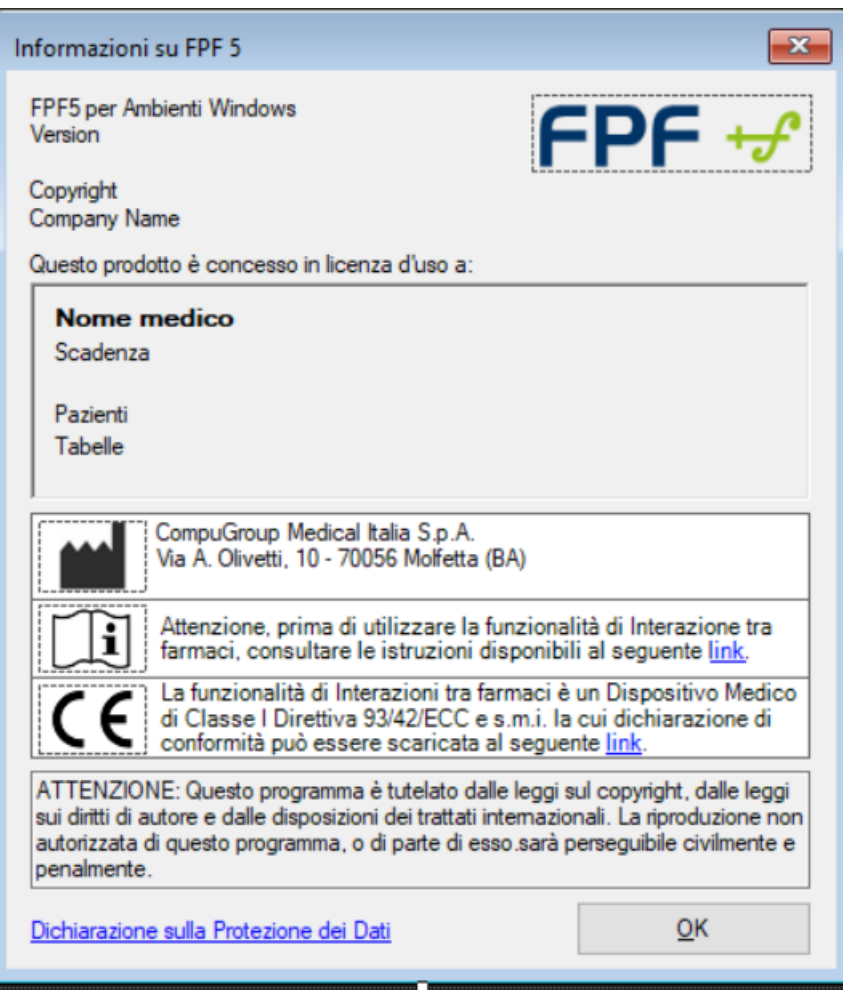

### **1.2 Scenari d'uso: Operatività del singolo MMG**

Si riporta di seguito lo scenario d'uso base di utilizzo della funzionalità delle Interazioni per un medico MMG:

- MMG ricerca, utilizzando la funzionalità di prescrizione messa a disposizione dalla propria cartella clinica, un farmaco (p.es. un coagulante) e lo prescrive per un paziente la cui anagrafica è presente nell'archivio
- per la stessa prescrizione, il MMG selezione un secondo farmaco (p.es. un anticoagulante)
- alla conferma del secondo farmaco, causa la funzionalità di Interazione, il MMG riceve notifica che il farmaco che sta prescrivendo ha interazioni con il farmaco già prescritto con dettaglio delle conseguenze di tale interazione
- Il MMG ha la possibilità di confermare la prescrizione del secondo farmaco o di annullarla rimuovendolo dalla prescrizione.

Le interazioni nella cartella clinica CGM FPF non possono essere disattivate.

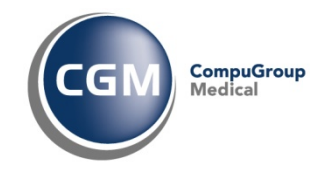

#### Aggiornamento interazioni

L'aggiornamento delle interazioni è distribuito contestualmente con l'aggiornamento dei farmaci, con scadenza settimanale, allineato all'aggiornamento distribuito da Farmadati per la stessa settimana.

Nella cartella clinica la disponibilità di un nuovo aggiornamento è notificata al medico all'avvio dell'applicativo con un popup in basso a destra della finestra principale, che resta attivo per 5 sec.

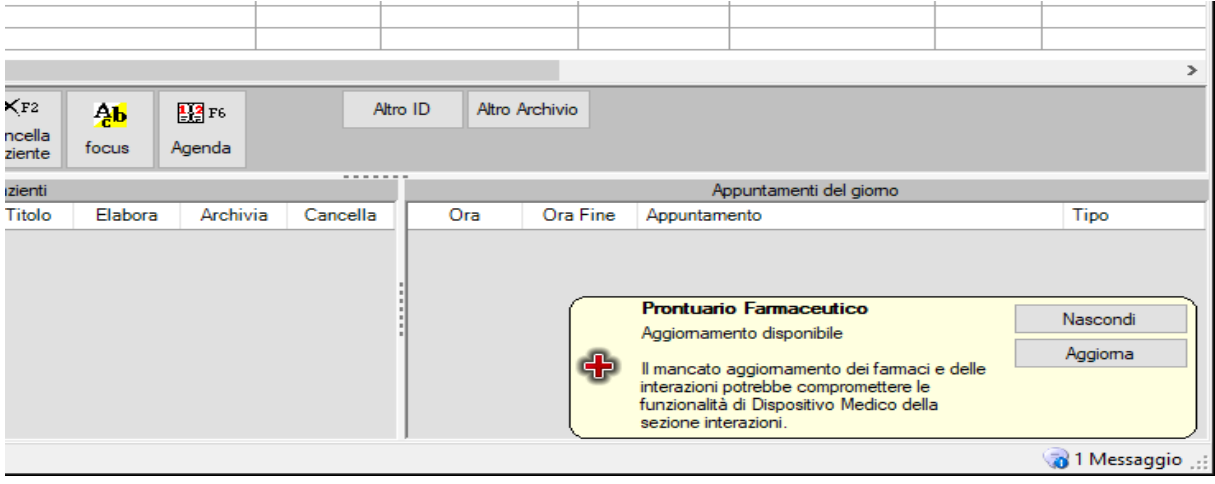

Le scelte possibili sono:

• NASCONDI: la banca dati non è aggiornata.

In alternativa, è possibile eseguire l'aggiornamento in qualsiasi momento selezionando dalla voce di menu File  $\rightarrow$  Aggiorna Prontuario

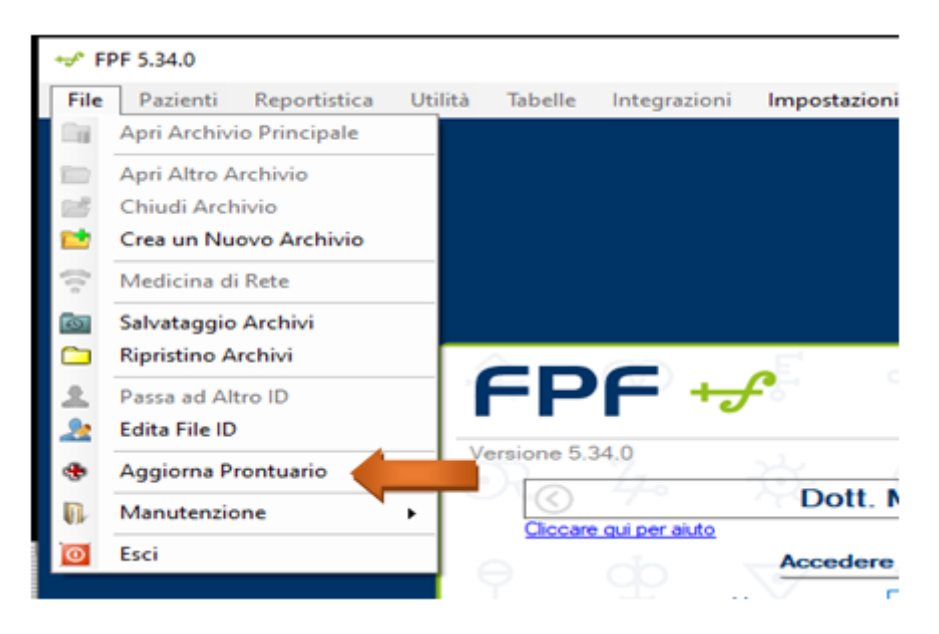

• AGGIORNA:

la banca dati è aggiornata. Il programma chiude la connessione con gli archivi ed avvia l'aggiornamento dei Farmaci e Interazioni:

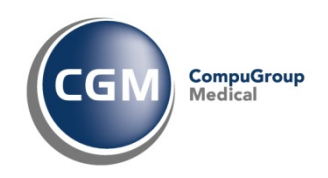

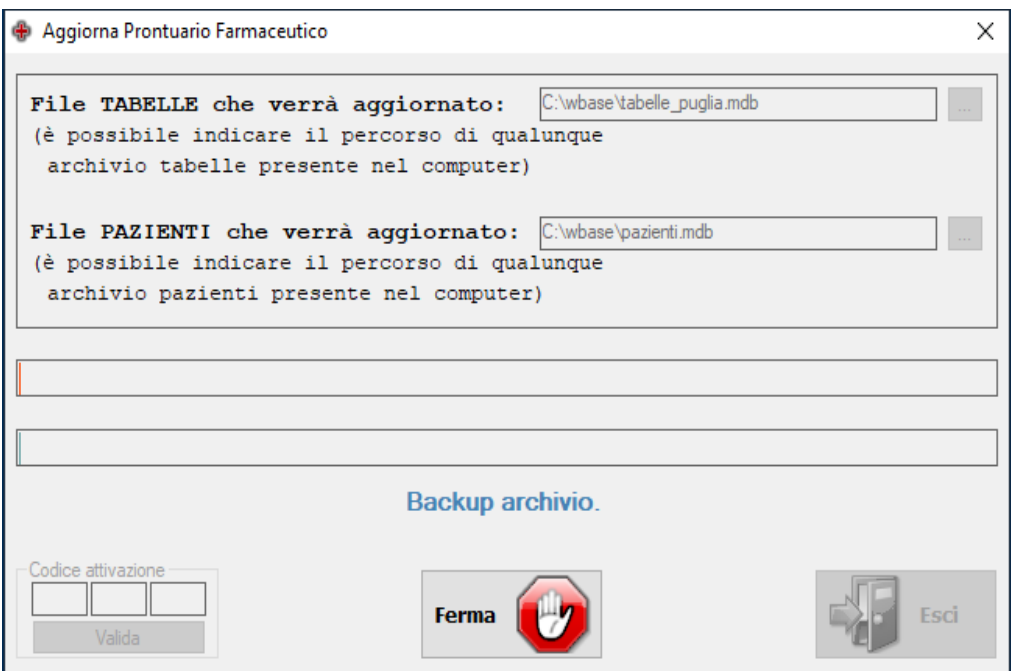

#### **Rischi**

All'avvio dell'applicativo di cartella clinica quando disponibile un nuovo aggiornamentol'utente può ignorare l'aggiornamento o nasconderlo.

Questo rischio è mitigato dal fatto che il popup di aggiornamento verrà visualizzato ad ogni avvio della cartella clinica.

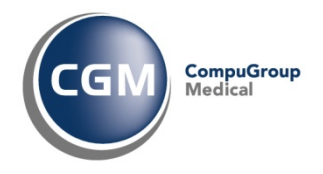

#### **2 Funzione di interrogazione interazioni**

È possibile consultare le interazioni di un determinato farmaco dall'apposita sezione "Interazioni" nella scheda del prodotto.

Nella scheda prodotto la sezione delle interazioni non è modificabile dell'utente finale.

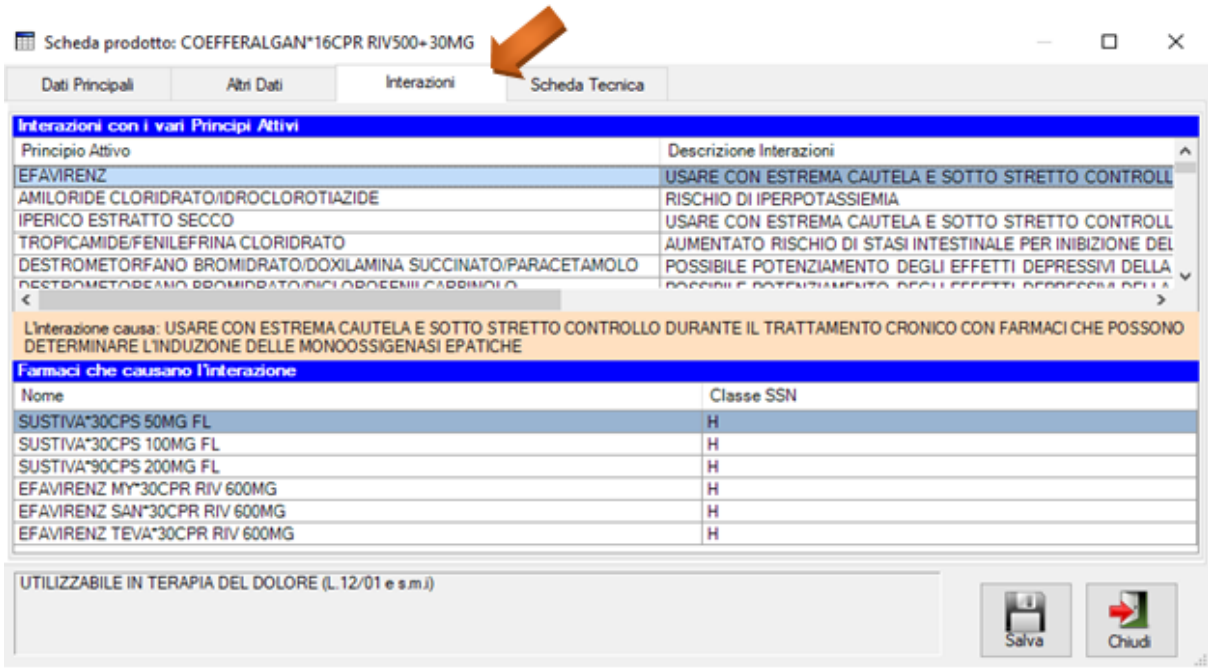

Alla scheda prodotto si accede dalla sezione di prescrizione oppure dalle personalizzazioni dalla voce di menu **Tabelle Prontuario Farmaci**

• Accesso dalla sezione di prescrizione selezionando il farmaco come indicato in figura:

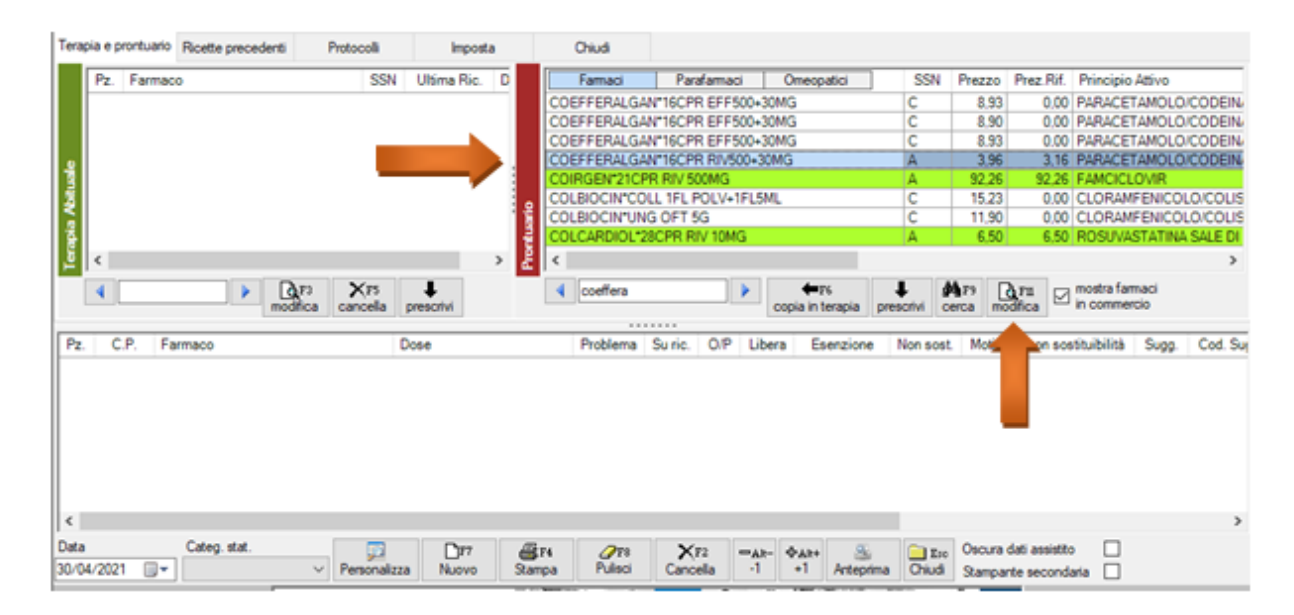

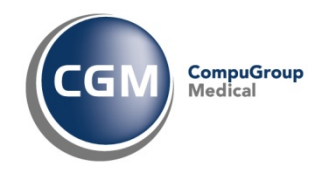

• Accesso dalle personalizzazioni dalla voce di menu Tabelle  $\rightarrow$  Prontuario  $\rightarrow$  Farmaci

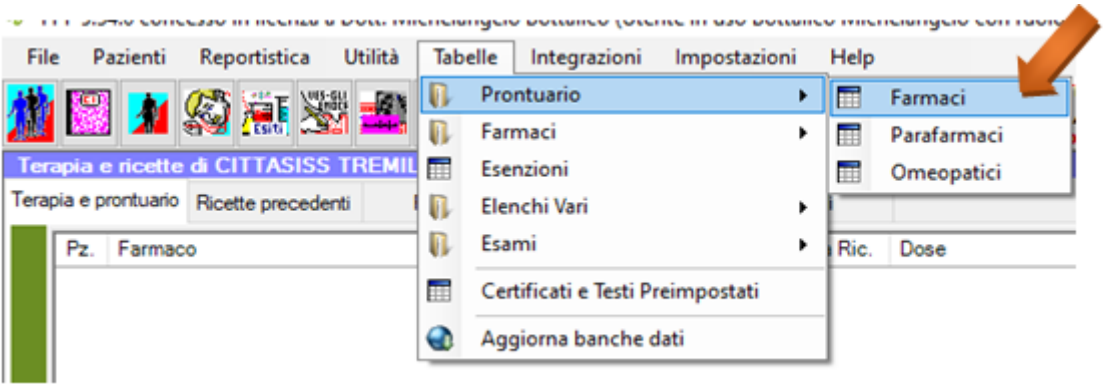

#### Eseguire ricerca farmaco e cliccare su **Modifica**

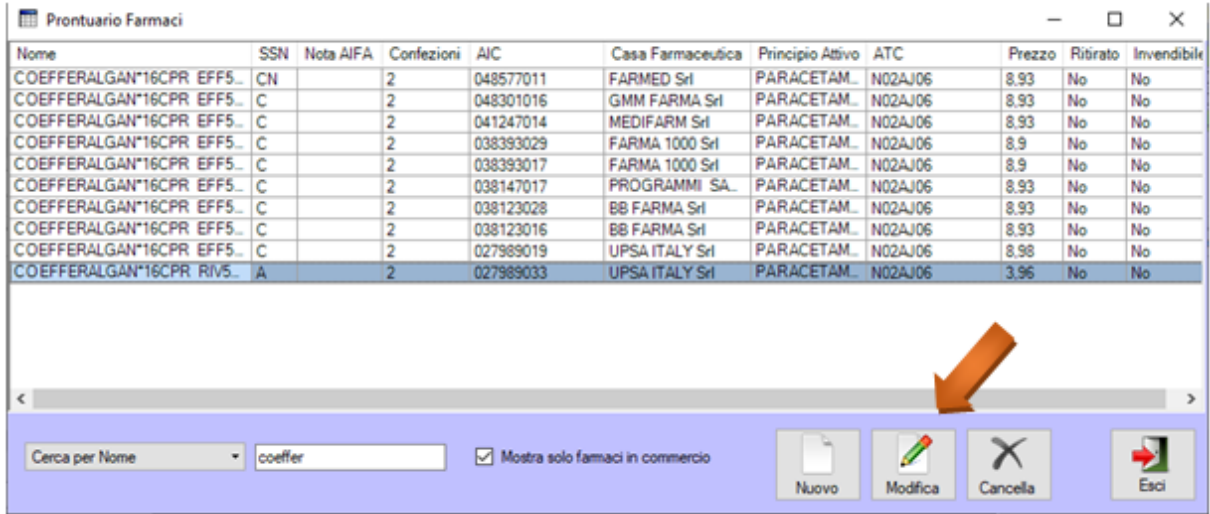

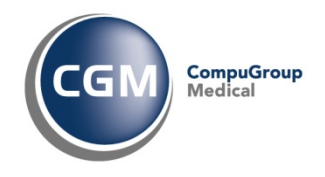

### **3 Controllo interazioni su ricetta**

Il Controllo interazioni su ricette si attiva quando in fase di prescrizione l'utente prescrive due farmaci per i quali è configurata interazione. Alla selezione del secondo farmaco il programma visualizza il seguente messaggio:

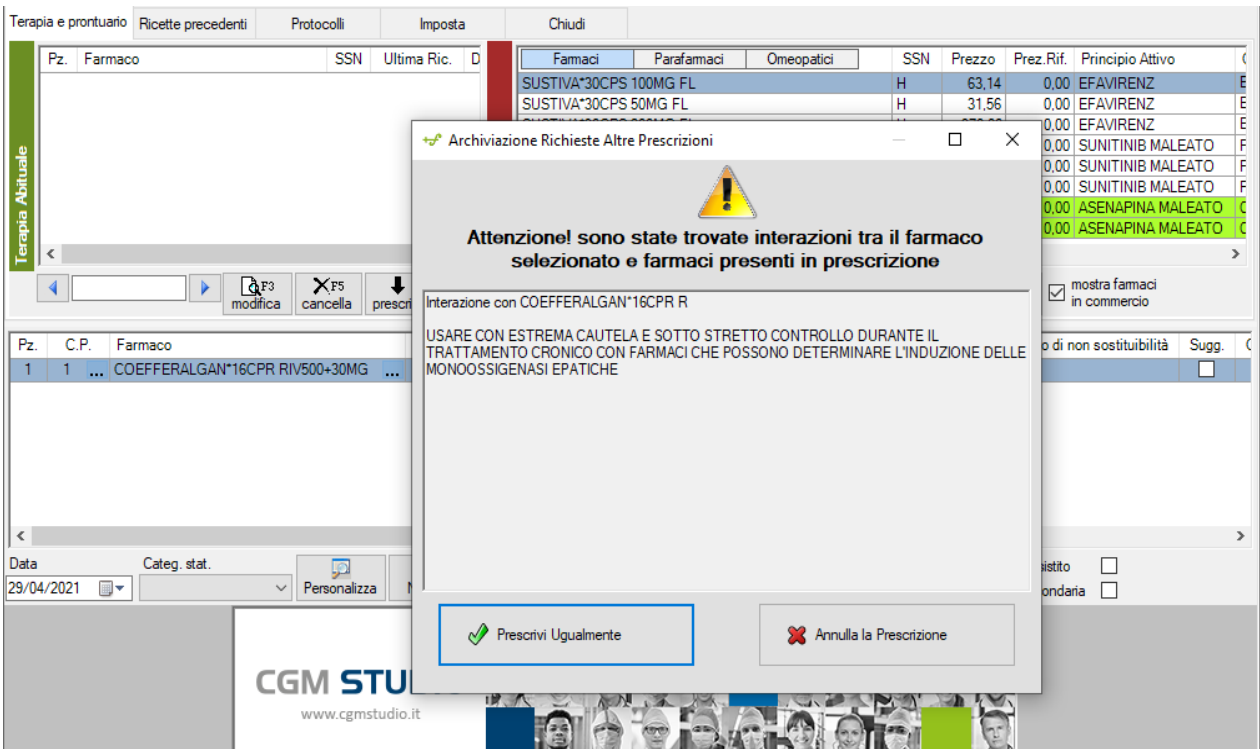

La maschera riporta il dettaglio dell'interazione tra il farmaco già presente in prescrizione ed il farmaco selezionato dal prontuario.

È possibile confermare la prescrizione del secondo farmaco (Prescrivi ugualmente) o annullare la sua selezione.

Il **controllo interazioni su ricette** si attiva anche quando in fase di prescrizione l'utente prescrive un farmaco per il quale è configurata interazione con altro farmaco presente nella sezione "**Terapia Abituale**", visibile nell'angolo in alto a sinistra della finestra (come indicato in figura).

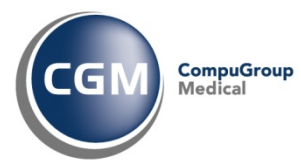

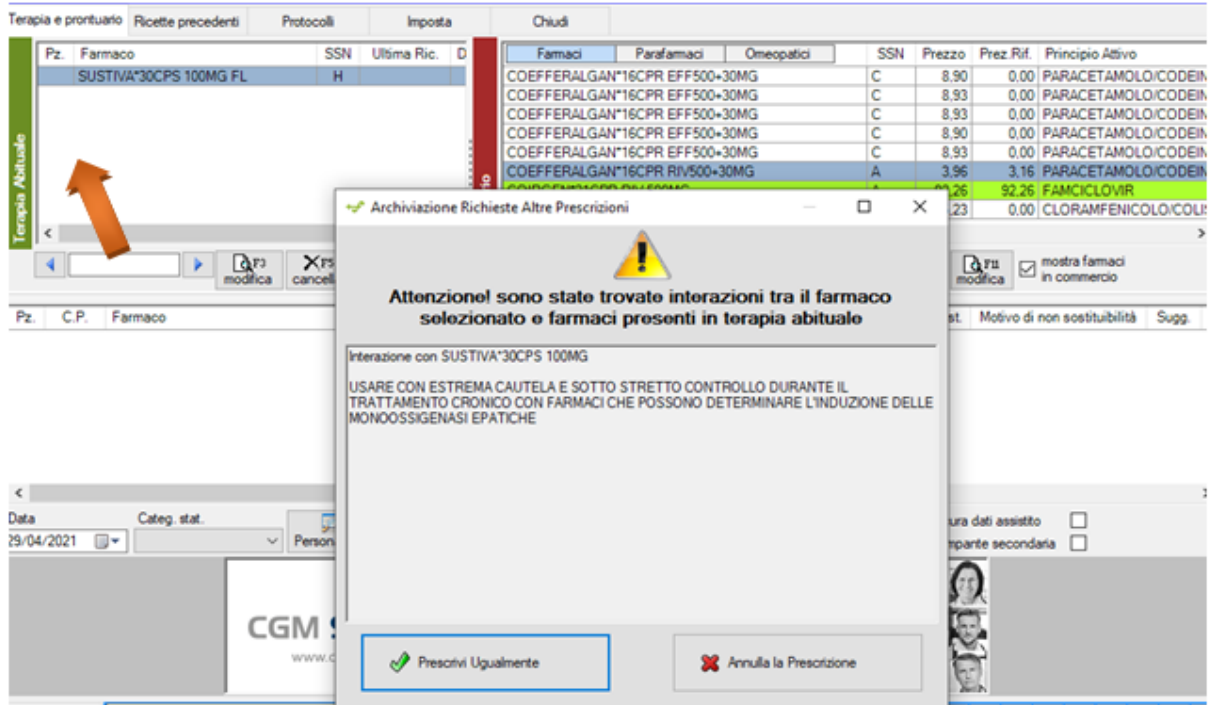